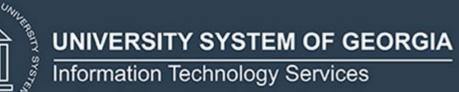

# Technical Release Notes Facilities Release 1.3

## **MODIFICATIONS:**

a solution

ORNOR

Facilities Release 1.3 includes the following:

- Modification for submission of County Location Code (BUI008)
  - o 888 Out-of-Country
  - o 999 Out-of-State
- New Room Use Code (BRM004) valid value
  - 009 Lactation Room
- Validation rule updates
  - Room Use Code (BRM004)
  - Program Class Code (BRM005)
  - Number of Stations (BRM006)

**IMPACT:** Implementation is mandatory.

**PREREQUISITES:** The prerequisite for the Facilities Release 1.3 is:

• Data Collection ETL (ZADMETL) 1.3

**MANAGED SERVICES TECHNICAL NOTE:** No action is required for ITS Managed Services customers. The installation schedule for Banner Managed Services institutions will be announced via ServiceNow incidents.

**RELEASE INFORMATION:** The Facilities Release 1.3 and the accompanying documentation are located on files.usg.edu in the following directory:

/DataServices/FIDC/prod/1\_3

Functional documentation includes the following:

- Test plan for Facilities Release 1.3
- ETL Execution Parameters

**TECHNICAL INSTRUCTIONS:** CAMPUS\_ODS\_FIDM\_ETL\_INSTALL.sql - This script is required for all institutions and should be run as USGQUEST on the Banner database. It contains the tables, views and selection criteria for the Academic Data Collection.

After downloading the file CAMPUS\_ODS\_FIDM\_ETL\_INSTALL.sql, you may run the following checksum command to validate the file is the same as the one located in the directory above:

- 1. Download the package (CAMPUS\_ODS\_FIDM\_ETL\_INSTALL.sql) file to a local server.
- 2. Run the following command, to make sure the checksum info is the same as ITS posted with the package: \$ md5sum CAMPUS\_ODS\_FIDM\_ETL\_INSTALL.sql
- Verify the checksum info you get from the above command. It should be the same as below: b562842f4b8ab476a656d533faeff801 CAMPUS ODS FIDM ETL INSTALL.sql

**BEST PRACTICE:** You are strongly urged to apply this upgrade to your test environment before applying it to production. Institutions should comprehensively test using local business processes to ensure that the functionality meets regulatory requirements.

### **TECHNICAL CHANGES:**

#### **Modified Scripts:**

| Script name(s): | CAMPUS_ODS_FIDM_ETL_INSTALL.sql                                                                                                    |
|-----------------|----------------------------------------------------------------------------------------------------|
| Description:    | SQL script containing table, views, and selection criteria for the Facilities Inventory Data Collection.                                                                                |
| Modification:   | <ul> <li>The campus ETL logic was modified as follows:</li> <li>Modify logic to correctly pull County Location Codes 888 for<br/>'Out of Country' and 999 for 'Out of State'</li> </ul> |

#### **SUPPORT AND RESOURCES:**

For emergency, business interruption or other production down situations, immediately call the ITS Helpdesk at 706-583-2001. For any other issues, contact <u>USG Customer Services</u> to submit a ticket, review <u>Service Level Guidelines</u> or to check <u>operational status</u> of ITS services and systems.